# **Using the Serial Cable**

## Step 1:

Turn the router over and remove the top two rubber feet.

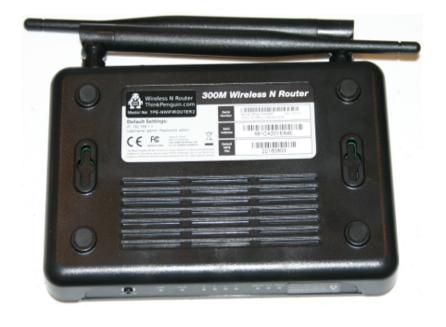

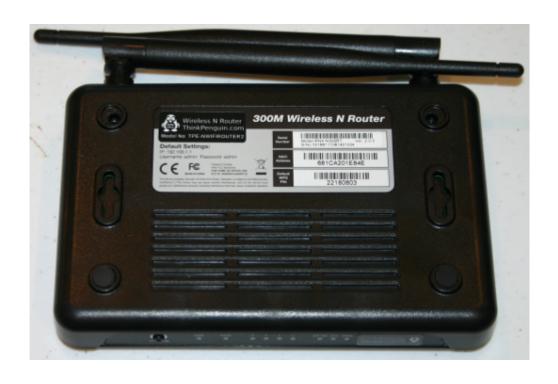

## Step 2:

Split the case and remove the top piece using a flat head screwdriver or similar instrument.

The reset button may fall out. Keep a close eye on it so you don't lose it.

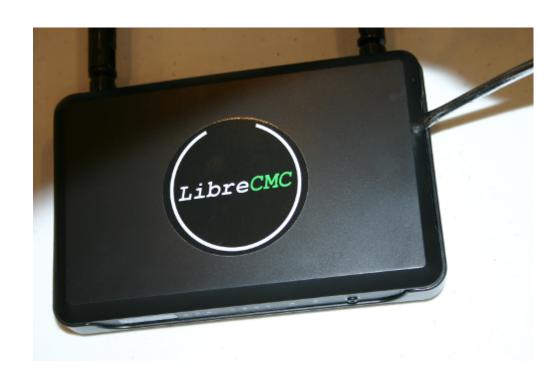

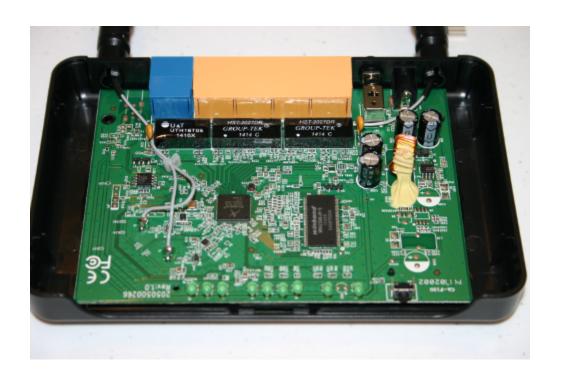

## Step 3:

Connect the serial header to the serial cable as follows:

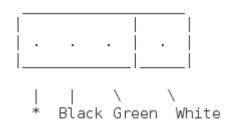

\*WARNING!: DO NOT CONNECT THE RED WIRE TO ANYTHING! The USB serial cable Vcc (red wire) is 5V. It will fry your router!

Note: You may need to use solder.

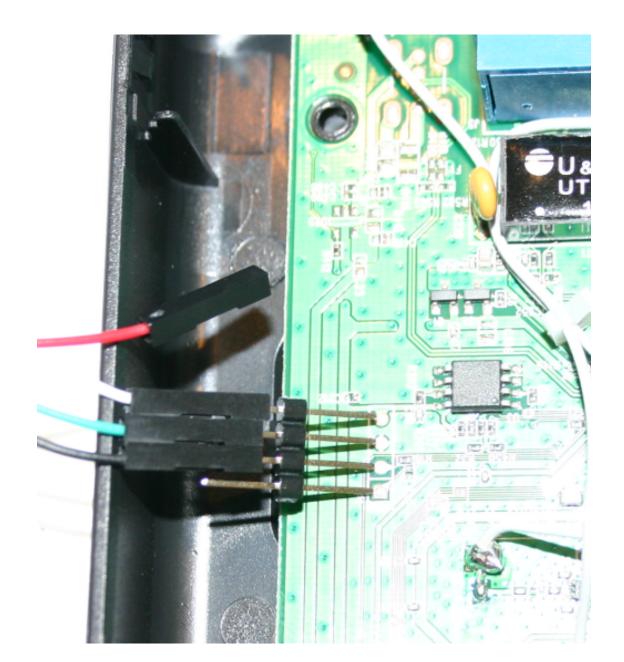

### **Step 4:**

Start any application to communicate with it, like GNU screen.

Configure adapter to use the following settings:

Baud rate: 115200

Data bits: 8

Parity control: none

Stop bits: 1

Handshaking: none

### Example:

screen /dev/ttyUSB0 115200 # Make sure your user is part of the dialout group.

Power on the router, wait for a line like one of the following and interrupt the process of loading a kernel:

Autobooting in 1 seconds (for most TP-Link routers, you should enter tpl at this point)

Hit ESC key to stop autoboot: 1 (for 8devices Carambola 2, use ESC key) Hit any key to stop autoboot: 1 (for D-Link DIR-505, use any key)

#### **Step 5:**

Review the full documentation in u-boot\_reflash on the root of the source code CD included with the router. There is additional documentation on flashing the router here.